12. Übung am 24.01.2011

## ==================================================================

## Anleitung:

Während jeder Übung ist von jeder Gruppe ein (kurzes) Protokoll zu erstellen. Das Protokoll ist eine einfache ASCII-Text-Datei, die mit einem Text-Editor (nedit, kedit, kate) mit dem Sie auch Ihre Programme schreiben, erzeugt wird. Nennen Sie diese Datei unbedingt "PROTOKOLL.txt".

Das Protokoll muss Folgendes enthalten: 1. Datum, Übungsnummer, Gruppennummer, Name(n) der mitwirkenden Studierenden, 2. Benötigter Zeitaufwand für die gestellten Aufgaben (circa),

3. Namen der erstellten Programme (KEINE Listings),

4. Kurze Antwort auf eventuell weiter unten gestellte Fragen, 5. Eventuelle Probleme oder Besonderheiten, falls diese aufgetreten

sind.

Sämtliche während der Übung erstellten Dateien (Protokoll, Source Codes, ausführbare Programme, etc.) verbleiben im Verzeichnis für den jeweiligen Übungstag, also z.B. "12Ue2011-01-24/" Ihrer Gruppe.

## **ACHTUNG-ACHTUNG-ACHTUNG**

Das Protokoll und die Übungsbeispiele sollten während der Übung erstellt werden, spätestens jedoch bis **Do. 27.01.2011, 16:00!** (Spätere Ausarbeitungen können nur in begründeten Fällen und nach Rücksprache mit Ihrem Betreuer bzw. Tutor berücksichtigt werden!)

==================================================================

Aufgabe zu Kapitel Grafische Datendarstellung (3 Punkte):

Erzeugen Sie aus der vorliegenden Datei "Br.dat" mit GNUPLOT ein Diagramm im Postscriptformat. Die erste Spalte gibt die x Werte an. Zeichnen Sie die 3.( $p_v$ ),4.( $p_z$ ),5.( $p_v$ ) Spalte und den Mittelwert (Summe/3) der drei Spalten (Br-p), und beschriften Sie das Diagramm wie unten dargestellt. Verwenden Sie durchgehend die Schrift "Helvetica" in verschiedenen Größen um ein optisch ansprechendes Resultat zu erhalten. Die Farben und Linienformen des unten dargestellten Diagramms stellen nur eine Möglichkeit dar. Es steht Ihnen frei diese nach Ihrem ästhetischem Empfinden zu ändern (Farben, Strichtypen, Strichdicken), wobei aber eine klare Unterscheidbarkeit der Linien gewährleistet sein muss. Bitte beachten Sie auch, dass die Darstellung der Linien üblicherweise vom gewählten Terminaltyp (Bildschirm oder verschiedene Grafikdateiformate)abhängt. Bitte erzeugen Sie eine Datei namens "Br.eps" für die Grafik, und speichern Sie auch das dazugehörige Gnuplot-skript, z.B. mittels: save "Br.ini" aus einer interaktive Gnuplotsitzung, oder erzeugen Sie das Skript im Editor, bzw. editieren Sie ein mittels save erzeugtes Skript.

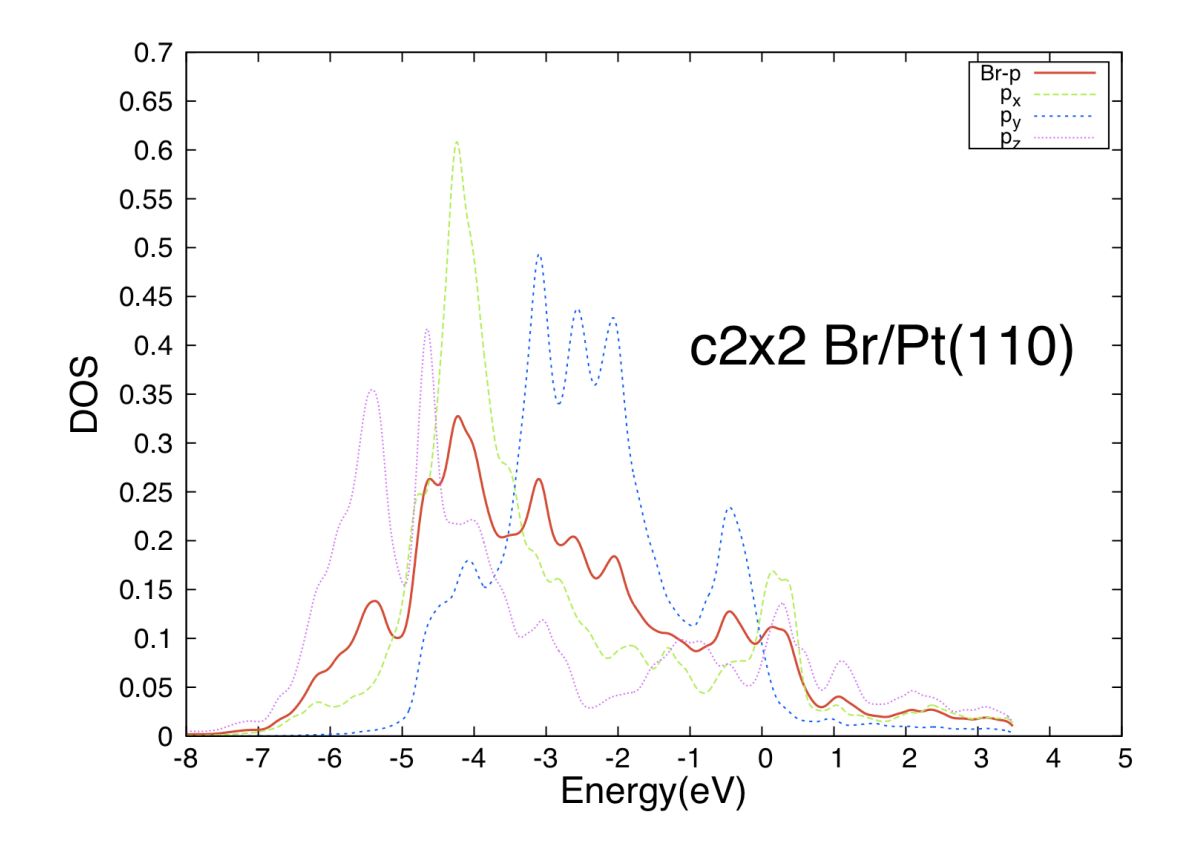